## Intel AppUp<sup>SM</sup> Small Business Service Built on the Intel® Hybrid Cloud Platform Initial Setup Guide – CentOS\*

Revised 6/13/2012

This quide is intended to identify the steps required to install this software on the Intel<sup>®</sup> Hybrid Cloud platform, and does not replace the manufacturer's instructions. Before completing the instructions below, you will need to install the respective software on the server using the Store feature in the Intel<sup>®</sup> Hybrid Cloud Management Portal [\(https://hybridcloud.intel.com\)](https://hybridcloud.intel.com/). For additional details, refer to the Intel® Hybrid Cloud Platform User Guide (at [http://www.intelhybridcloud.com/support.html\)](http://www.intelhybridcloud.com/support.html).

**LICENSE ALERT**: Purchased keys may not be used on this product.

### **Contents**

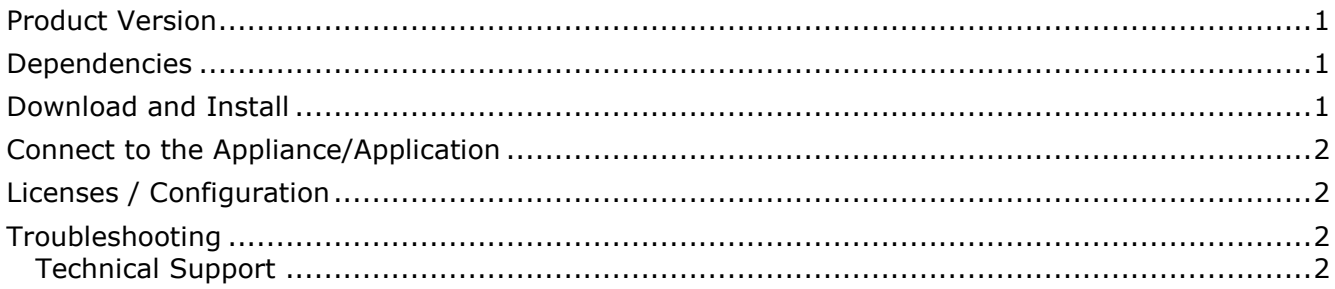

#### <span id="page-0-0"></span>**Product Version**

 $CentOS* 6.2$ 

#### <span id="page-0-1"></span>**Dependencies**

Not applicable for this product.

#### <span id="page-0-2"></span>**Download and Install**

- 1. Go to the Intel AppUp<sup>SM</sup> Small Business Service Store at [https://store.intelhybridcloud.com.](https://store.intelhybridcloud.com/)
- 2. Log in using your ID and password.
- 3. Search for and select **CentOS**.
- 4. Select the Intel® Hybrid Cloud server.
- 5. Click **Add to Order**.
- <span id="page-0-3"></span>6. Complete the ordering process. NOTE: The appliance will download within 24 hours.

# Intel AppUp<sup>SM</sup> Small Business Service

Built on the Intel® Hybrid Cloud Platform

#### Initial Setup Guide – CentOS\*

Revised 6/13/2012

#### **Connect to the Appliance/Application**

- 1. Log in to the Intel Hybrid Cloud Server Manager.
- 2. Click the **Appliances** button to open the Appliances page.
- 3. Select **CentOS**
- 4. If the appliance status is "Stopped," click the **Start** button.
- 5. Select the **Console** tab to open the Console page.
- 6. Click the **Launch** button next to VNC Console to open the VNC window.
- 7. Enter information and credentials in the required fields and then log in to the appliance.

#### <span id="page-1-0"></span>**Licenses / Configuration**

Not applicable for this product.

#### <span id="page-1-1"></span>**Troubleshooting**

#### <span id="page-1-2"></span>**Technical Support**

- Please contact [support@webenabled.com](mailto:support@webenabled.com) for all general support questions.
- For questions pertaining to this guide, contact Intel Customer Support: <http://www.intel.com/support/progserv/appupsbs/hybrid/sb/CS-032313.htm>
- In the event that you (the Managed Service Provider) are unable to resolve a technical support issue by providing first-level support for the Software, you may obtain secondlevel support from the help desk of the Software manufacturer, pursuant to the terms and conditions accompanying the Software. Technical Support contact information is provided at the following location: <http://www.intel.com/support/progserv/appupsbs/hybrid/sb/CS-032313.htm#Software>
- Intel<sup>®</sup> Hybrid Cloud Platform User Guide <http://www.intel.com/support/motherboards/server/hybrid/sb/CS-031729.htm>
- Appliance & Application Initial Setup Guides <http://www.intel.com/support/progserv/appupsbs/hybrid/sb/CS-032880.htm>